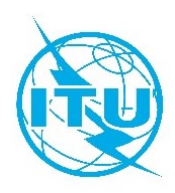

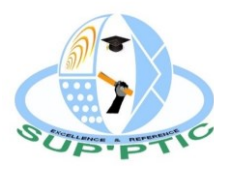

## **Réseau des Centres d'Excellence de l'UIT pour l'Afrique**

## **Ecole Nationale Supérieure des Postes, des Télécommunications et des Technologies de l'Information et de la Communication (SUP'PTIC)**

**Formation présentielle sur l'**

## **Entreprenariat et Innovation**

**Yaoundé, Cameroun 11 au 13 juin 2019**

# **PRESENTATION DE LA FORMATION**

## **DESCRIPTION DU COURS**

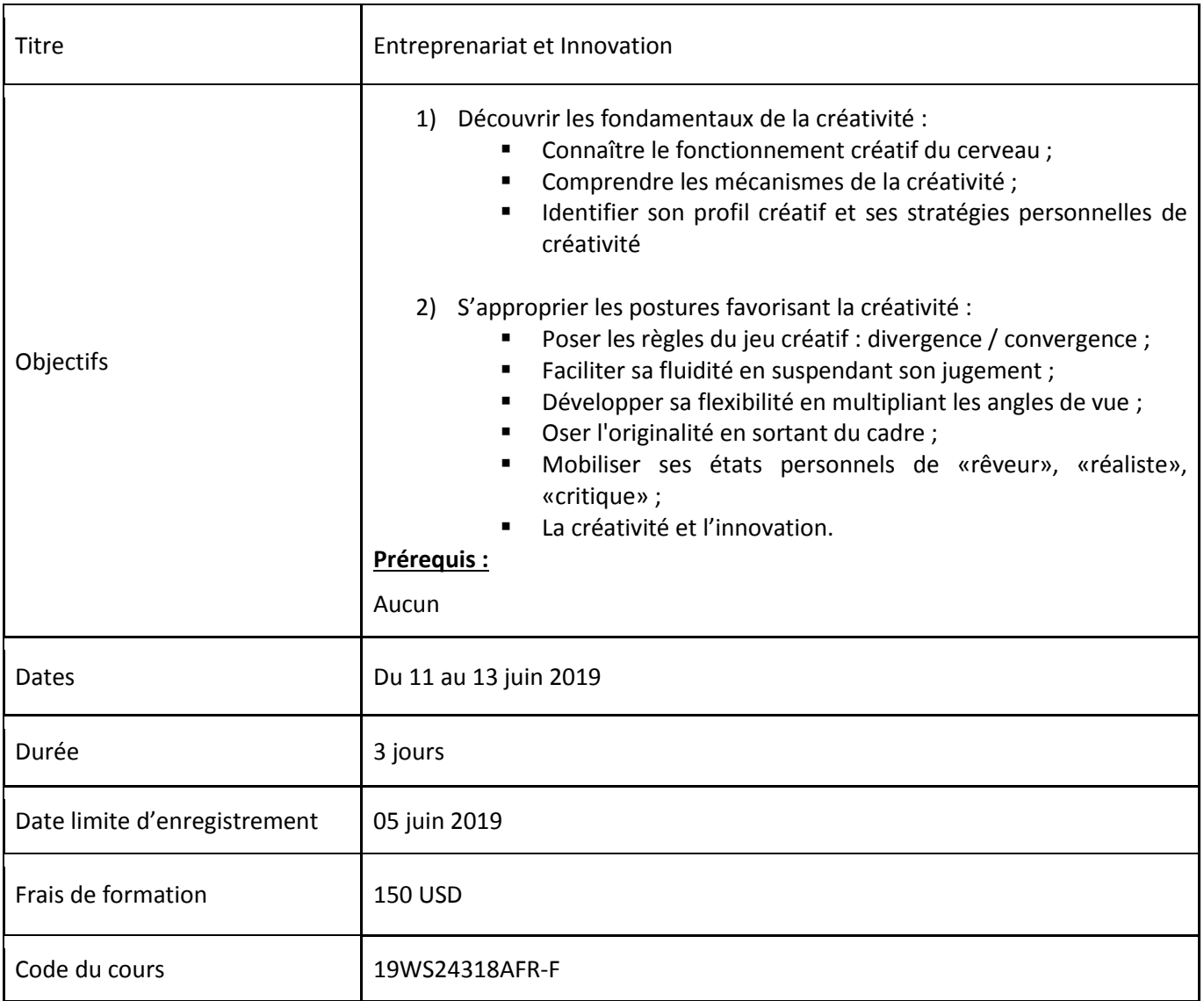

Aux termes de l'atelier, les auditeurs seront capables de :

- Concevoir des offres hautement innovantes qui permettent un avantage compétitif d'aider son équipe ;
- Développer la créativité de son équipe ;
- Animer un brainstorming;
- Faciliter le changement avec l'économie comportementale ;
- Développer la collaboration dans votre équipe.

#### **PUBLIC CIBLE**

Cet atelier de formation s'adresse principalement aux profils suivants :

- **Personnels des entreprises et Administrations du Secteur des Télécommunication et des TIC;**
- **Etudiants** ;
- Chercheurs d'emploi ;
- **Entrepreneurs.**

#### **FORMATEUR**

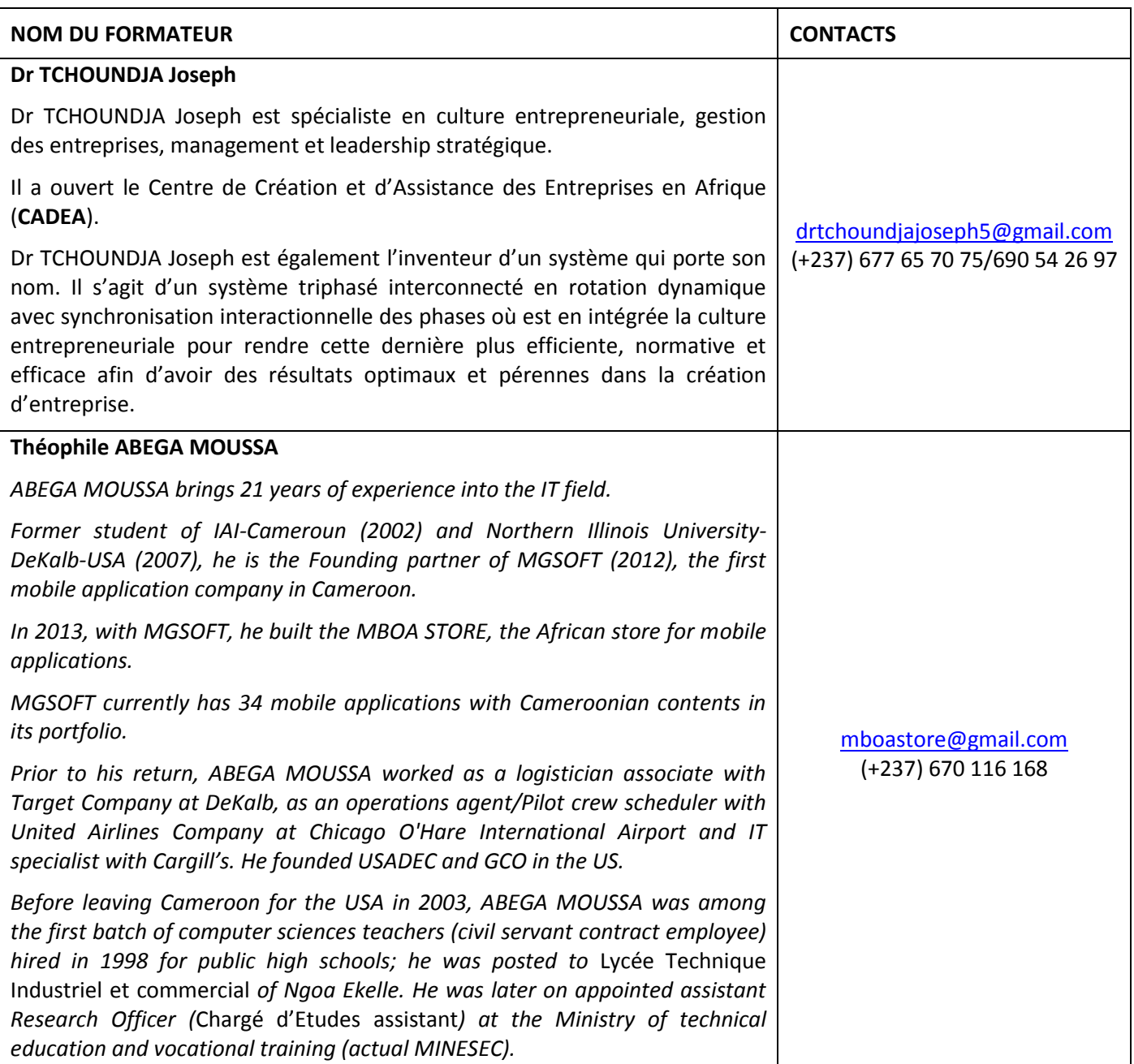

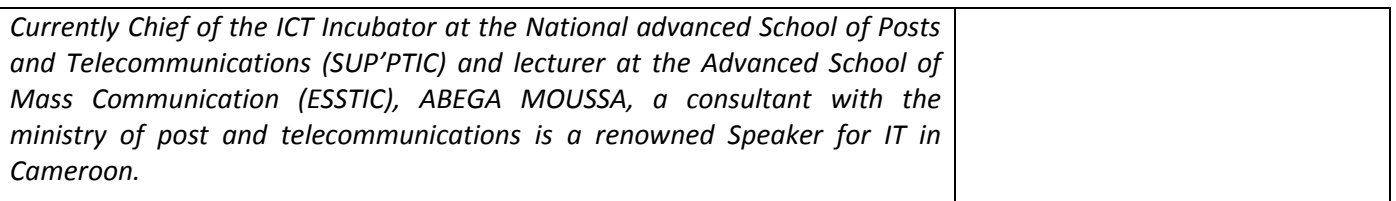

#### **EVALUATION**

Evaluation théorique à travers un questionnaire à choix multiple

## **AGENDA**

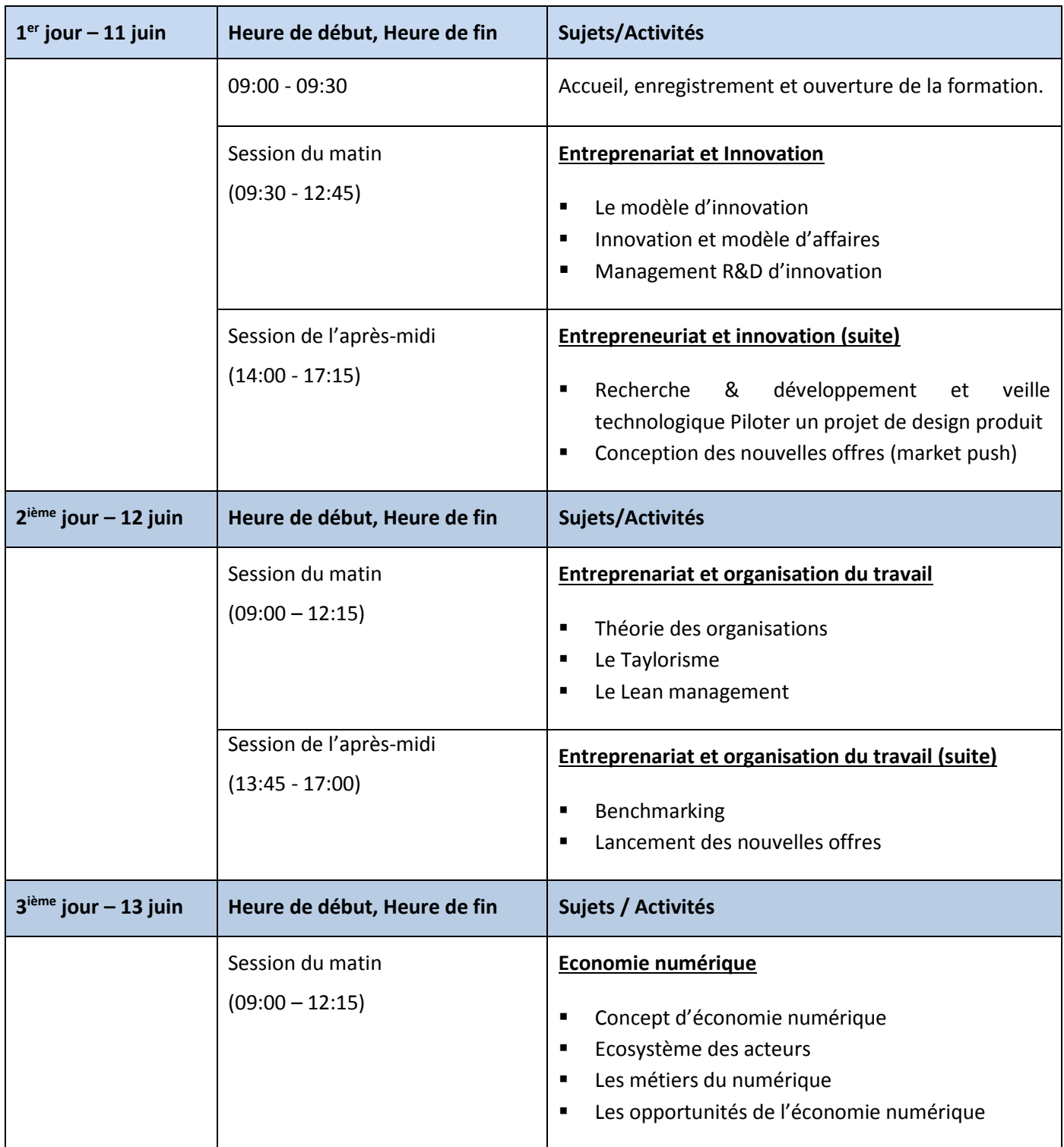

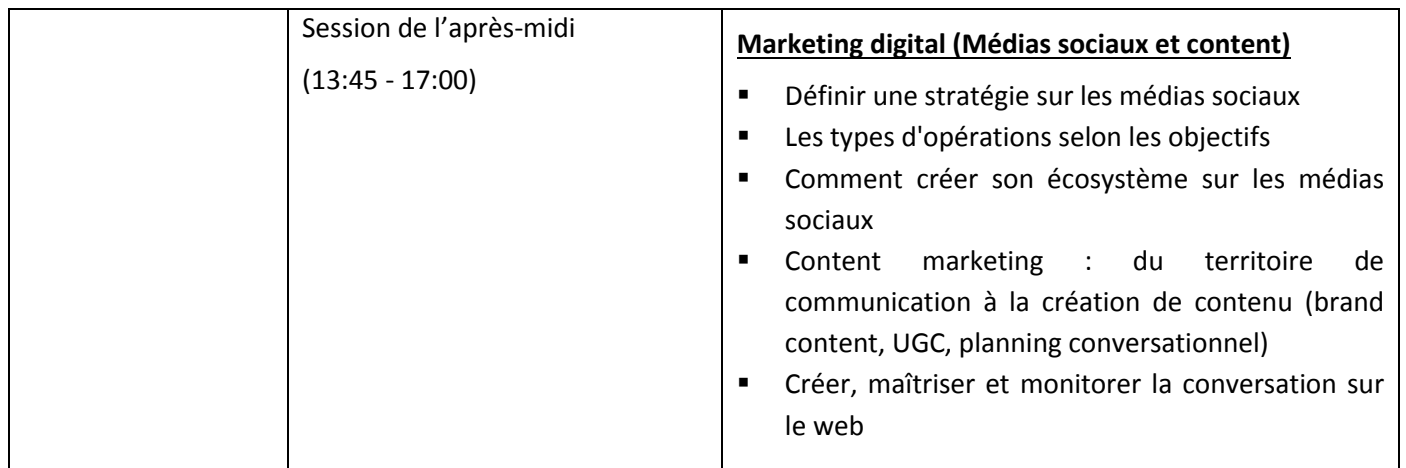

#### **METHODOLOGIE**

Exposés, travaux pratiques, étude de cas et échanges interactifs.

## **COORDINATION DE LA FORMATION**

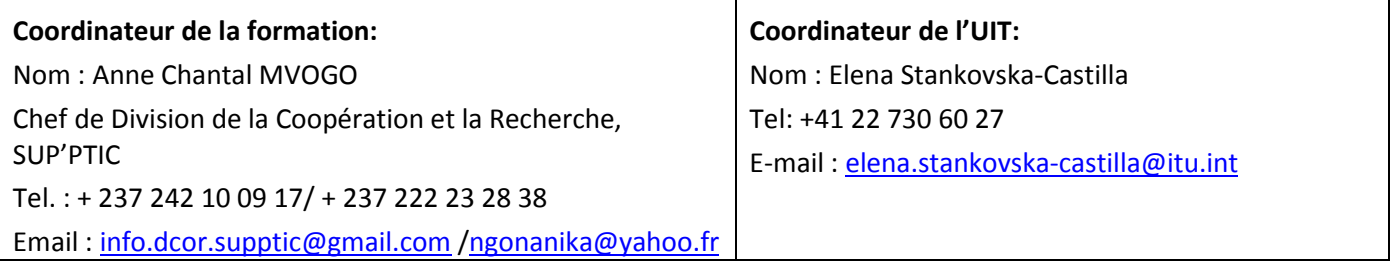

#### **INSCRIPTION ET PAIEMENT**

#### **Inscription sur le portail de l'ITU Académie:**

L'inscription et le paiement doivent se faire en ligne sur le portail web de l'ITU Académie. Afin de pouvoir vous inscrire à un cours vous **devez** au préalable créer un compte sur le portail web d'ITU Académie à l'adresse suivante : [https://academy.itu.int/index.php/user/register.](https://academy.itu.int/index.php/user/register)

#### **Inscription à une formation:**

Si vous avez déjà un compte ou que vous créez un nouveau compte, vous pouvez vous inscrire en ligne pour la formation à l'adresse suivante : <https://academy.itu.int/index.php/training-courses/full-catalogue/entreprenariat-et-innovation>

Vous pouvez également vous inscrire en trouvant le cours qui vous intéresse dans notre catalogue de formation

<https://academy.itu.int/index.php/training-courses/full-catalogue>

#### **Paiement**

## **1. Paiement en ligne**

Les frais de participation à cette formation sont de 150 USD. Ce montant prend en compte l'inscription, la documentation, la pause-café et le déjeuner.Il est recommandé de procéder au paiement via le système de paiement en ligne en utilisant le même lien que celui de l'inscription en ligne :

<https://academy.itu.int/index.php/training-courses/full-catalogue/entreprenariat-et-innovation>.

## **2. Paiement par virement bancaire**

Lorsqu'il n'est pas possible d'effectuer un paiement via le système en ligne, sélectionnez l'option de paiement hors ligne ''offline'' pour générer une facture en utilisant le même lien que ci-dessus. Téléchargez la facture pour effectuer un virement sur le compte bancaire de l'UIT indiqué ci-dessous. Envoyez ensuite la preuve de paiement / la copie du bordereau de virement et la copie de la facture à [Hcbmail@itu.int](mailto:Hcbmail@itu.int) et mettre en copie le coordinateur du cours. **Tous les frais de transaction bancaire doivent être à la charge du payeur**.

**Si les documents ci-dessus ne sont pas soumis, le candidat pourrait ne pas être inscrit à la formation**.

### **3. Paiement de groupe**

Si vous souhaitez payer pour plus d'un participant par virement bancaire et que vous avez besoin d'une facture pour tous, créez un compte comme **contact institutionnel.** Les contacts institutionnels sont des utilisateurs qui représentent une organisation. Tout étudiant peut demander à être un contact institutionnel ou à appartenir à une organisation existante.

Pour ce faire, accédez à la page de votre profil en cliquant sur le bouton **"Mon compte"** dans le menu de l'utilisateur. Au bas de cette page, vous devriez voir deux boutons :

- a. Si vous souhaitez **devenir un contact institutionnel**, cliquez sur le bouton **"Postuler pour être un contact institutionnel"**. Cela vous redirigera vers un petit formulaire qui vous demandera le nom de l'organisation. Une fois que vous avez renseigné le nom de l'organisation que vous souhaitez représenter, cliquez sur **« Continuer »,** une demande est alors créée. Un responsable de l'Académie de l'UIT examinera manuellement cette demande et l'acceptera ou la refusera en conséquence.
- b. Si vous souhaitez **appartenir à une organisation existante**, cliquez sur le bouton **"Demander à appartenir à un contact institutionnel"**. Cela vous redirigera vers un petit formulaire qui vous demandera de sélectionner l'organisation à laquelle vous souhaitez appartenir à partir d'une liste d'organisations. Après avoir sélectionné la bonne organisation et cliqué sur **«Continuer**», une demande sera créée. Le contact institutionnel qui représente cette organisation acceptera ou refusera manuellement votre demande d'adhésion à l'organisation.

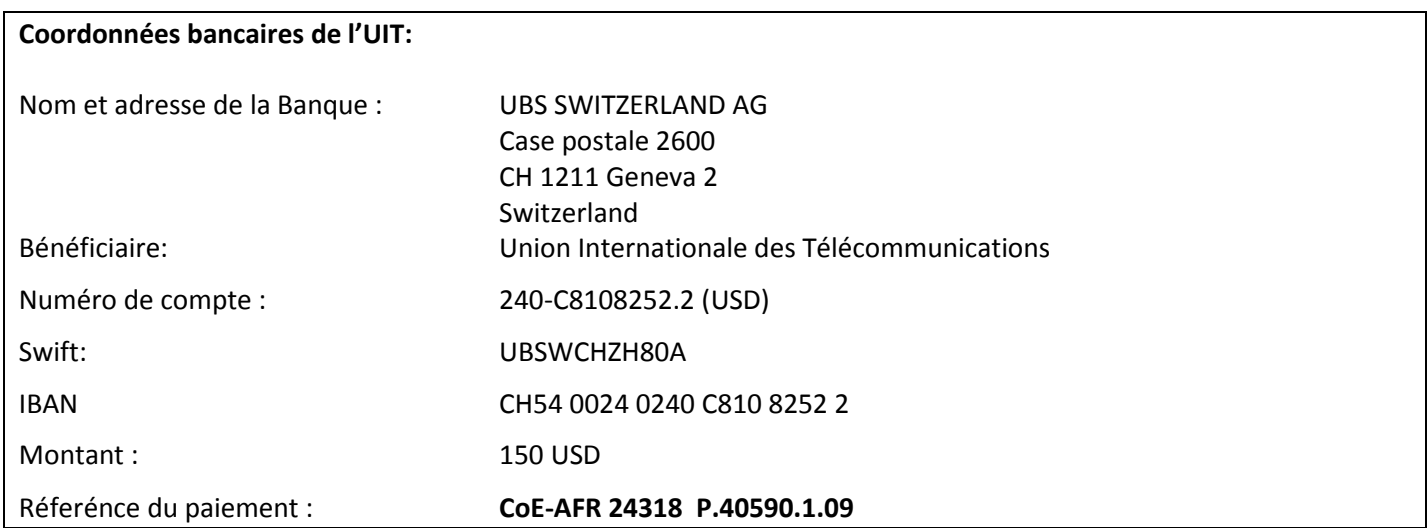

## **4. Autres méthodes de paiement**

Si pour des raisons de régulations nationales il y a des restrictions ne permettant pas d'utiliser les options de paiement 1 et 2 ci-dessus, veuillez contacter le coordinateur de l'UIT pour plus d'assistance.